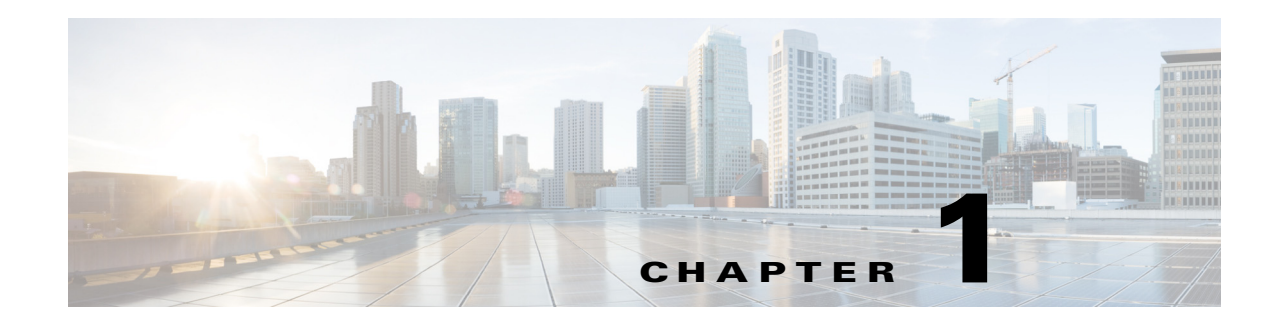

# **Overview**

This guide describes both the System UI and the Statistics UI, as well as other system-related tasks.

- Statistics UI—Enables you to monitor processes (services), logged events, and diagnostics for either a single-system deployment or for a distributed (high-availability) one using multiple servers.
	- **–** Services and Statistics—Describes the services, as well as how to start and stop them. Describes the Process Status, Event Logs, and Platform Diagnostics UIs and how to use them.
- **•** System UI—Enables you to manage configurations that apply to accessing and using the web UI. These configurations (and thus, the corresponding documentation) are only for the local server.
	- **–** Licenses—Describes how to install local licenses, and view relevant information, such as their licensed features and expiration dates.
	- **–** User Management—Describes how to add, edit, activate/de-activate, and delete users and their roles from the local user database.
	- **–** LDAP Configuration—Describes how to configure access to the LDAP server for user authentication, and configure mappings between LDAP groups and local system roles.
	- **–** SMTP Server—Describes how to configure access to the local SMTP server used for emailing WAE Live reports.
	- **–** Log Settings—Describes how to configure aggregation of all syslog messages to a syslog server.
	- **–** Local Server Status—Describes the status information about the local device: system load, memory, and disk space.
- **•** Applications—Describes how to install applications in the WAE UI.
- **•** Additional Administrative Tasks—Describes additional administrative tasks that are not done using the WAE UI.
- **•** Troubleshooting—Offers a few tips on troubleshooting WAE products.

## **Bookmarks**

#### **Add Bookmarks**

 $\mathbf I$ 

You can set bookmarks for any page in the UI.

 $\mathsf I$ 

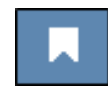

**Step 1** Go to the page you want to bookmark.

- **Step 2** Click the bookmark icon.
- **Step 3** Click **Bookmark This Page**.

## **Manage Bookmarks**

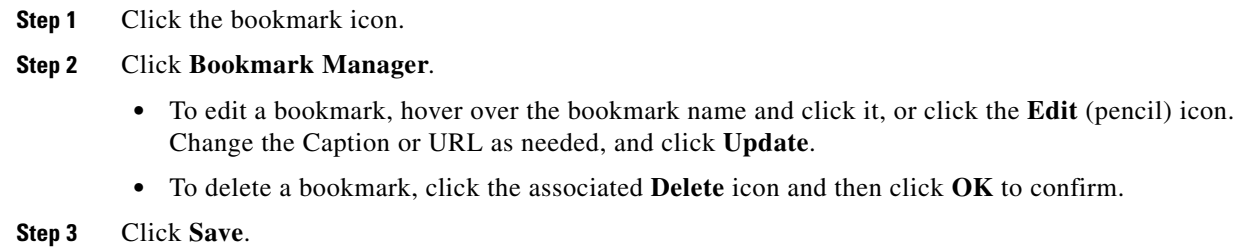

## **Add System-Wide Bookmarks**

If you have an admin role, you can set bookmarks for all users of the local server.

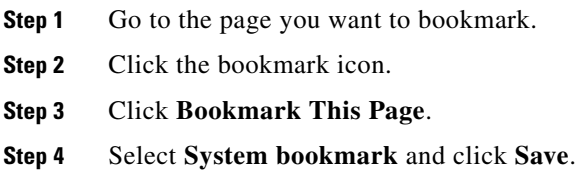